## **DETAL w. 2024**

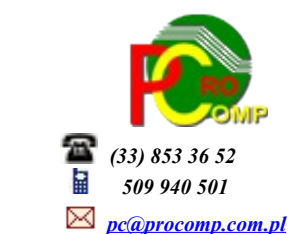

 Dla użytkowników na 2024 rok, dostępna jest wyłącznie wersja 32-bitowa. Aby skorzystać z nowej wersji programu należy pobrać z *[www.procomp.com.pl](http://www.procomp.com.pl/)* → PLIKI, z tabeli Rok 2024 instalatora programu pod nazwą Detal2024 i zapisać na dysku, a następnie uruchomić go w celu aktualizacji do bieżącej wersji wskazując katalog, w którym znajduje się poprzednia wersja programu.

Instalator dokona aktualizacji jedynie niezbędnych plików. Do programu z aktualizacją należy wkopiować plik licencji na 2024 rok o nazwie \_SKLEPY.DBF.

Nie posiadając licencji na 2024 rok, program się nie uruchomi.

Wersję systemu należy zainstalować równocześnie z systemem FAKTURY, OFERTY i RAPORT, ponieważ nie będzie możliwa automatyczna współpraca między tymi programami.

System jest ciągle aktualizowany, aby wesprzeć Państwa w niezbędnych działaniach związanych ze zmianami w przepisach.

## **Należy uruchomić każdy sklep i wykonać INDEKSOWANIE.**

Proszę wykonać zapasową kopię.

## Zmiany w systemie:

Dodano do systemu obsługę nowego urządzenia Online firmy Elzab. Teraz system współpracuje zarówno z kasami Elzab Jota Online, Posnet NEO Online, ale również z nowym urządzeniem hybrydowym firmy Elzab o nazwie T10. ELZAB T10 to pierwszy w ofercie firmy Elzab fiskalny POS w architekturze all in one. Na urządzenie zamknięte w zgrabnej, kompaktowej obudowie składają się: drukarka fiskalna z szybkim wydrukiem, platforma POS zbudowana na systemie Android, aplikacja sprzedażowa oraz czytnik kart NFC. Sprzedaż na urządzeniu odbywa się za pośrednictwem aplikacji sprzedażowej firmy Elzab o nazwie "elzAPP Sklep". Teraz system DETAL zapewnia pełną współpracę z urządzeniem T10, pozwalając na wymianę informacji analogiczną, jak w przypadku dowolnej kasy firmy Elzab, a użytkownicy systemu wykonują dokładnie takie same operacje, jak w przypadku dotychczasowej obsługi kas firmy Elzab. Łączność z urządzeniem T10 odbywa się poprzez sieć LAN, a podłączenie urządzenia jest dokładnie takie samo, jak podpięcie kas za pośrednictwem sieci LAN. Do współpracy z urządzeniem konieczna jest tylko aktualizacja programów komunikacyjnych firmy Elzab do najnowszej wersji, które znajdują się w folderze WINEXE. Jednocześnie przypominamy, że system współpracuje również z kasami Posnet NEO Online, a podłączenie takich kas wymaga pewnych ustawień, aby mogła poprawnie współpracować z systemem Detal. Szczegółowy opis tych ustawień dla serwisantów kas, znajduje się na stronie *www.infokomp.com.pl*, w punkcie PLIKI DO POBRANIA, w części ELEMENTY DODATKOWE, pod linkiem "Opis ustawień kas POSNET NEO". **Błędne zafiskalizowanie kasy oraz niepoprawne jej skonfigurowanie, uniemożliwi poprawną jej współpracę z systemem Detal.**

Wszystkie kasy Online mają narzucone wymagania, jeśli chodzi o poprawność zarejestrowanej przez użytkowników bazy towarowej w systemie i przesyłanie jej do takich kas. W funkcjach serwisowych systemu znajduje się punkt kontrolny o nazwie "Kontrola poprawności kartotek". Uruchomienie tego punktu powoduje sprawdzenie bazy towarowej systemu, pod kątem poprawności zapisanych stawek VAT, nazw dla kas fiskalnych, jednostek miary oraz sprawdzenie unikalności kodów kreskowych. Funkcja ma pomóc w odszukaniu ewentualnych błędów zapisanych w danych kartotekowych, w celu poprawnego przekazania całej bazy towarowej do takich kas Online.

Program jest gotowy na współpracę z KSeF.

Najnowsza wersja posiada pełną obsługę formatu FA(2) dla e-faktur. Wraz z aktualizacją przez Ministerstwo Finansów wersji Krajowego Systemu e-Faktur (KSeF) został zaktualizowany również nasz program.

Od 1 września 2023 r. nowa struktura FA(2), zastąpiła dotychczas obowiązującą strukturę logiczną FA(1). Jest to kolejny etap wprowadzania ułatwień dla podatników czynnych VAT do obowiązkowego e-fakturowania w systemie KSeF od 1 lipca 2024 r. Aktualizacja przez MF wynika między innymi z konsultacji przeprowadzonych ze środowiskami przedsiębiorców, księgowych i biegłych rewidentów, a dotyczy głównie poprawy funkcjonalności systemu. Niestety ani bowiem z KSeF ani z oprogramowania nie będą wynikać wszystkie zasady postępowania, choćby tak podstawowe kiedy wystawić fakturę, jakie dane wpisać, kiedy ją odebrać, czy wysłać kontrahentowi określone dane poza KSeF. To wszystko musi zawierać wewnętrzna w firmie procedura fakturowania, dodatkowo wiele kwestii trzeba będzie ustalić z kontrahentami i w związku z tym należy przeanalizować i ewentualnie aneksować z nimi umowy.

**Niestety, ale spełnienie wymogu związanego z KSeF w firmie, wiąże się z koniecznością zmiany dotychczasowych procesów dotyczących zarządzania fakturami.**

Obsługa e-faktur w systemie jest prosta i intuicyjna.

Bez ręcznego uruchomienia działania systemu z KSeF, wszystkie funkcje w systemie działają wg starych zasad.

Przygotowane przez Ministerstwo Finansów rozwiązania, umożliwiają korzystanie z 3 serwerów:

- 1.Serwer testowy przygotowany do testowania rozwiązań, w którym nie ma żadnej kontroli firm, można operować dowolnie wymyślonymi danymi, nieistniejącymi numerami NIP, itd.
- 2.Serwer demonstracyjny (przedprodukcyjny) również przygotowany do testowania rozwiązań, jednak tutaj działamy już na pełnych i poprawnych danych firm, wszystko jest kontrolowane dokładnie tak samo, jak w przypadku oficjalnych rozwiązań, jednak dokumenty przysłane za pośrednictwem tego serwera nie wchodzą od obrotu i nie mają konsekwencji podatkowych.
- 3.Serwer produkcyjny oficjalnie działający serwer, w którym wystawione dokumenty poprzez KSeF, wchodzą do obrotu i są traktowane, jak normalnie wystawiona i dostarczona faktura do kontrahenta.

Aby w systemie DETAL dać użytkownikom możliwość spokojnego testowania i przygotowywania się do nowych rozwiązań, udostępniliśmy możliwość korzystania zarówno z serwera testowego, jak i demonstracyjnego. Aby uniknąć ewentualnych pomyłek, które miałyby wpływ na rozliczenia podatkowe podczas nauki, na ten moment zablokowany jest dostęp do oficjalnego serwera produkcyjnego.

Żeby było możliwe korzystanie z komunikacji z konkretnym serwerem, konieczne jest stałe łącze internetowe oraz zalogowanie się na przygotowane do tego celu aplikacje Ministerstwa Finansów, dostępne na stronie: *https://www.podatki.gov.pl/ksef/* i utworzenie specjalnych tokenów, które są identyfikatorem konkretnej osoby i zawierają konkretne uprawnienia do wykonywania operacji w systemie KSeF. Aby w systemie możliwe było wysyłanie faktur do KSeF, wygenerowany token użytkownika musi mieć uprawnienia do wystawiania faktur.

Pod tymi linkami dostępna jest instrukcja oraz podręcznik Aplikacji Podatnika KseF.

•**[Instrukcja uwierzytelnienia w Aplikacji Podatnika KSeF](https://www.podatki.gov.pl/media/8392/instrukcja-uwierzytelnienia-w-aplikacji-podatnika-ksef_07072022-1.pdf)** 

•**[Podręcznik użytkownika Aplikacji Podatnika KSeF](https://www.podatki.gov.pl/media/9486/podr%C4%99cznik-u%C5%BCytkownika-aplikacji-podatnika-ksef_31072023.pdf)** 

Uruchomienie współpracy systemu z KSeF inicjujemy w punkcie Parametry pracy systemu / USTAWIENIA KSEF. W tym punkcie musimy zapisać wygenerowany token i wskazać serwer, z którym będziemy się komunikować.

## **Zapisywany token musi być wygenerowany na wskazanym serwerze !**

Po uruchomieniu łączności z KSeF, system każdorazowo po wystawieniu faktury i jej wydrukowaniu, będzie pytał, czy wysłać taką fakturę na zdefiniowany serwer KSeF. Potwierdzenie chęci wysyłki faktury spowoduje automatycznym połączeniem się sesją z serwerem KSeF i wysłaniem tej faktury w formie pliku XML na ten serwer.

Do kontroli wszystkich wysyłek faktur na serwer KSeF, stworzony został dodatkowy punkt, który uruchamiamy poprzez wybranie w MENU funkcji SZCZEGÓŁY SPRZEDAŻY/ PRZEGLĄD FAKTUR W OKRESIE, a następnie wskazanie opcji "Analiza wysyłek do KSEF". W zestawieniu tym możemy zobaczyć wszystkie wystawione faktury, w zadanym okresie lub konkretnym dniu, z podziałem na konkretne sesje połączeń, wraz z informacjami, czy były one wysłane do KSeF. Wchodząc na konkretną sesję możemy sprawdzić, czy wysłane faktury zostały poprawnie przyjęte przez serwer KSeF, poprzez uruchomienia funkcji pobrania potwierdzeń (klawisz F8). Jeśli faktura była poprawna i została zaakceptowana na serwerze KSeF jako wystawiona, otrzyma status 200 i zostanie jej zapisany odpowiedni numer, nadany przez system KSeF i będący jej identyfikatorem w tym systemie. Wszystkie faktury, które zostały odrzucone z przyczyn formalnych, otrzymują status powyżej 400.

Jeśli jakaś faktura nie została przesłana do KSeF w momencie jej wydruku, to w punkcie tym mamy również możliwość jej wysyłki, a następnie sprawdzenia statusu tej wysyłki.

Wszystkie wysyłki faktur na serwer KSeF, wraz z nadanymi im numerami KSeF, można również tutaj wydrukować.

Wszystkie faktury dostępne są na koncie podatnika na serwerze MF.

UPO należy bezwzględnie pobrać do każdej wysłanej faktury i jest ono automatycznie przypisane do wysłanej faktury do KSeF.

Podczas pierwszego uruchomienia nowej wersji w katalogu z programem zostanie założony podkatalog eFAKTURY, a w nim ROK i LOGI, gdzie będą zapisywane operacje w danym dniu wykonane przez użytkownika oraz pliki .xml wystawionych faktur. Tutaj będzie dostępna cała historia wykonanych operacji.

Niestety, ale struktura pliku .xml do KSeF wymaga zdefiniowania nowych typów danych, które należy wprowadzić jednorazowo dla każdego kontrahenta.

Chodzi o Dane adresowe, które muszą być poprawnie wykazane we właściwych polach.

Niestety, ale wielu użytkowników dane te, ma niepoprawnie zarejestrowane. Dla ułatwienia podpowiadamy te dane, a użytkownik musi je albo zaakceptować, albo skorygować jeśli miał je błędnie wprowadzone.

DANE SPRZEDAWCY wymagają poprawnej NAZWY BANKU i RACHUNKU bankowego, ponadto NUMERU TELEFONU oraz ADRESU EMAIL.

To należy zweryfikować w punkcie PARAMETRY PRACY SYSTEMU/DANE SPRZEDAWCY dla każdego sklepu oraz uzupełnienie numeru BDO, REGON i KRS.

Natomiast Dane odbiorcy podczas wystawiania faktury.

To wszystko jest niezbędne do ogólnie przyjętych założeń, w celu prawidłowego zweryfikowania podatnika w KSeF.

Aby ułatwić rejestrację dostaw w systemie została również uruchomiona możliwość wczytywania elektronicznych dostaw faktur w formacie XML, zgodnych z KSEF, wg aktualnie obowiązującej struktury FA(2).

Taką fakturę, przed jej przyjęciem, należy wkopiować do katalogu C:\DOWODY.

Przyjęcie takiej dostawy odbywa się analogicznie, jak dotychczasowe przyjęcia plików w formacie tekstowym.

Dostosowano również system do współpracy z nowymi rozwiązaniami programów firmy INFOKOMP, umożliwiając poprawną wymianę informacji pomiędzy tymi systemami.

- Program dostosowano do nowych aktualizacji systemu operacyjnego Windows, zarówno w wersji 32-u i 64-bitowej
- System dostosowano do zgodności z innymi systemami na 2024 rok

Nie udzielamy wsparcia technicznego dla programów zainstalowanych na systemie operacyjnym Windows XP, VISTA i Windows 7. Z uwagi na problemy wynikające z użytkowania tych systemów, zalecamy przejście na Windows 8, 8.1,10 lub 11.

Aby optymalnie wykorzystywać możliwości programu należy regularnie sprawdzać aktualizację oprogramowania na naszej stronie *[www.procomp.com.pl](http://www.procomp.com.pl/)*